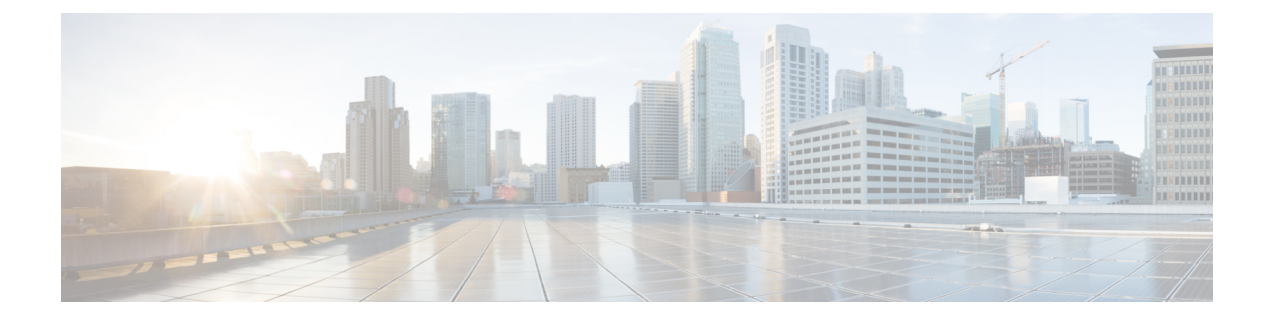

# **Troubleshooting Custom Roles**

This section covers the problems that you might face while creating, updating, deleting or assigning custom roles to users.

• [Troubleshooting](#page-0-0) Custom Roles, on page 1

# <span id="page-0-0"></span>**Troubleshooting Custom Roles**

This section covers the problems that you might face while creating, updating, deleting or assigning custom roles to users.

#### **Unable to Configure Custom Role**

While creating, updating or deleting a custom role, If you receive the "Not Authorised" error message, confirm that you are logged in as a system administrator. Only a user with system administrator role can create, update or delete custom roles.

## **Getting "Not Authorized" Error Message on Role Assignment or Unassignment**

If you are not able to assign or unassign a custom role to any user, check te following:

- **1.** Confirm that you are not trying to assign any of the system roles to the user. A system role can be assigned to users only by the system administrator.
- **2.** confirm that you have a role with **Manage Users: Assign/Unassign Roles** privilege. Do the following steps to confirm the same:

- **Step 2** Go to **Edit > Roles** and note the role in the **Assigned Role** field.
- **Step 3** Go to **System Settings > Roles > Custom Roles** page and on the **Search Custom Role** page select the role assigned to you.
- **Step 4** On the Edit Custom Role page check if the check box for the "Manage Users: Assign/Unassign Roles" privilege is checked. If the checkbox is not checked that means you do not have the privilege to assign or unassign roles.
- **Step 5** Contact the system administrator to assign the privilege to the role assigned to you.

**Step 1** In Cisco Unity Connection Administration page, go to **Users** and select your user name.

### **Getting"NotAuthorized"ErroronCiscoUnityConnectionAdministrationPages**

After logging in to Cisco Unity Connection Administration page, if you are getting "Not Authorized" error on every page, contact the system administrator to check that you have a role with "Read Access To System Configuration Data - Read Access " privilege.

For information about custom roles and its configurations, see the [Custom](https://www.cisco.com/c/en/us/td/docs/voice_ip_comm/connection/14/administration/guide/b_14cucsag/b_14cucsag_chapter_010.html#id_17478) Roles section in the "User Attributes" chapter of the System Administration Guide for Cisco Unity Connection Release 14, available at [https://www.cisco.com/c/en/us/td/docs/voice\\_ip\\_comm/connection/14/administration/guide/b\\_14cucsag.html](https://www.cisco.com/c/en/us/td/docs/voice_ip_comm/connection/14/administration/guide/b_14cucsag.html)